# Probleemoplossing voor detectie van CLI-logins (StarOS Excessief Command Line Interface)  $\overline{\phantom{a}}$

## Inhoud

Inleiding Voorwaarden Vereisten Gebruikte componenten Probleem **Probleemoplossing** Hoe script het probleem detecteert **Oplossing** Korte termijn Lange termijn

## Inleiding

Dit document beschrijft hoe het door het systeem gemelde probleem met betrekking tot lage resources voor nieuwe CLI-sessie moet worden aangepakt.

## Voorwaarden

### Vereisten

Cisco raadt kennis van de volgende onderwerpen aan:

● Sterren

#### Gebruikte componenten

Dit document is niet beperkt tot specifieke software- en hardware-versies.

De informatie in dit document is gebaseerd op de apparaten in een specifieke laboratoriumomgeving. Alle apparaten die in dit document worden beschreven, hadden een opgeschoonde (standaard)configuratie. Als uw netwerk live is, moet u zorgen dat u de potentiële impact van elke opdracht begrijpt.

## Probleem

StarOs controleert het aantal begonnen CLI-sessies voor specifieke beheerder/operator/inspector, als het aantal begonnen sessies drastisch hoger is dan het aantal afgesloten sessies, dan meldt StarOs de waarschuwing dat de systeembronnen laag zijn.

De gebruiker krijgt het volgende waarschuwingsbericht wanneer hij probeert in te loggen:

**WARNING: system resources low:** NOTE: Creating an additional CLI session during a low resource state can potentially cause service disruption. To ignore the low resource condition and create a CLI session, enter "Y/y" within 30 seconds:

De redenen voor dergelijke systeemwaarschuwingen zijn buitensporige CLI-sessies die op het knooppunt plaatsvinden. Aangezien de CPU-bronnen per taak worden toegewezen, is het aantal CLI-sessies dat tegelijkertijd op een StarOS-knooppunt kan bestaan, beperkt.

Cisco Prime of andere Network Management Systems (NMS) verzamelt periodiek CLI-uitgangen van StarOs-knooppunten, maar dit probleem treedt op wanneer CLI-sessie niet goed vanaf NMSzijde is gesloten. Hierdoor kunnen meerdere ophangsessies worden uitgevoerd op een StarOsknooppunt, waarbij CPU-bronnen worden gebruikt.

### Probleemoplossing

Wanneer deze situatie zich voordoet, drukt het systeem dit gebeurtenisbericht af in de logboeken.

Dit kan worden gezien door het bevel te gebruiken toont logboeken:

2017-Jul-12+11:01:07.786 **[resmgr 14701 warning]** [8/0/5990 <rmctrl:0> rmctrl\_events.c:587] [software internal system critical-info syslog] **The resources needed for task cli/8028669 could** not be allocated to any active CPU. Reason: CPU 8/0: insufficient unreserved memory (-22M avail), mem: total: 4194304, used: 1262084, reclaimable: 0, unused\_reserved: 2955429, available: -23209, mem\_size: 66560

StarOS-knooppunt genereert Simple Network Management Protocol (SNMP)-trap CLISessionStart wanneer een CLI-sessie is gestart en een CLISessionEnd-trap wanneer de sessie wordt gestopt. In beide gevallen wordt de betrokken specifieke gebruiker vermeld.

Dit kan worden gezien door in te gaan bevel toont snmp val geschiedenis breedbose:

Tue Jul 11 18:35:22 2017 Internal trap notification 52 **(CLISessionStart)** user linuxcf privilege level Security Administrator ttyname /dev/pts/21 el Secur Wed Jul 12 10:53:17 2017 Internal trap notification 53 **(CLISessionEnd)** user linuxcf privilege levity Administrator ttyname /dev/pts/21

Opmerking: zorg ervoor dat deze traps niet worden onderdrukt op de knooppunt met snmp trap suppress clisessend clisessstart

### Hoe script het probleem detecteert

Script wordt gebruikt om deze situatie te detecteren door het analyseren van SNMP-traps en syslog van verstrekte show support details (SSD) uitvoer.

Het script voert zoekacties in SSD uit en rapporteert het probleem wanneer deze voorwaarden worden aangepast:

Stap 1. Dit script telt het aantal SNMP-traps CLISessionStart en CLISessionEnd in de show snmp val geschiedenis verbose, dan het aantal begonnen sessies te vergelijken met de sessies beëindigd voor specifieke gebruiker. In het geval dat er een hoger aantal begonnen sessies is dan een vooraf gedefinieerde drempel van 40 voorvallen, gaat het script verder met stap 2.

Stap 2. Het script gaat door logboeken tonen op zoek naar gebeurtenis id resmgr 14701 waarschuwing.

Stap 3. Het script drukt het probleem af wanneer de vorige stappen overeenkomen.

## **Oplossing**

#### Korte termijn

Verzamel de lijst van de momenteel actieve cli sessies met de opdracht toon beheerders sessie-id

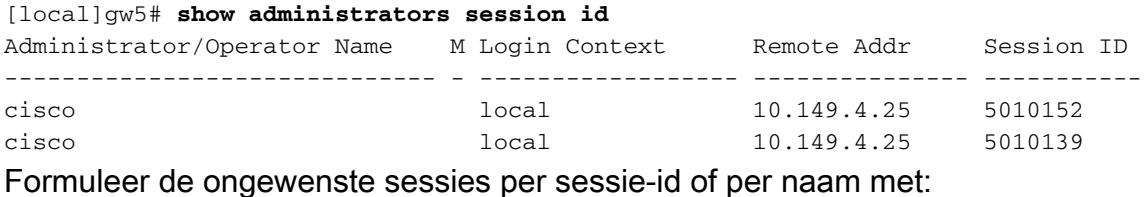

**clear administrator session id**

OF

**clear administrator name**

#### Lange termijn

Repareer het gedrag van de niet-conforme gebruiker.

#### Over deze vertaling

Cisco heeft dit document vertaald via een combinatie van machine- en menselijke technologie om onze gebruikers wereldwijd ondersteuningscontent te bieden in hun eigen taal. Houd er rekening mee dat zelfs de beste machinevertaling niet net zo nauwkeurig is als die van een professionele vertaler. Cisco Systems, Inc. is niet aansprakelijk voor de nauwkeurigheid van deze vertalingen en raadt aan altijd het oorspronkelijke Engelstalige document (link) te raadplegen.